# Creating a Source Type from a Model Source

#### *By Ken Wood*

The subject of this talk is the construction of a new source for information acquired from Ancestry.com. This may seem a daunting task to those not experienced at it. The method proposed here allows the user to make a template from a model source, such as those described by E. S. Mills in "Evidence Explained".

TMG comes with more than one list of source types, and there are options as to which you use. If you choose the Mills type, which is intended for "Splitters", the source types are merely examples. You will sometimes find it necessary to create a new source type. This discussion is based on the use of Mills sources and is based on the examples given in "Evidence Explained" by Elizabeth Shown Mills. Here is a quote from Terry Reigel about this subject:

"Mills, on the other hand, is <sup>a</sup> 'splitter', dividing her examples into over <sup>100</sup> much more specific categories. People are frequently searching for just the right fit for <sup>a</sup> given source in one of Ms. Mills' categories. They miss the point that these various categories are, in fact, examples intended to help guide the researcher in constructing his own categories as the need arises."

For this demonstration I have chosen to construct a source type for sources from the Drouin Collection on Ancestry.com. The same model can be used for FindMyPast, Familysearch.org, the University of Montreal database of French Canadian Parish Records, and others.

Here is an example of a source from Mills for Drouin films of parish registries viewed on Ancestry. We shall construct a Source Type (template) and a Source to give us the same result in a citation as this example by replacing the data in it with Source Elements, some of which will require conditional markers  $(\ll)$ .

# **Full Reference Note**

Saint-Léonard (Parent, New Brunswick) Parish Register, Series 1885-1906, v. book 2, p. 198,marriage of Jean Levesque and Marie Corbin, 23 Apr 1898; *Drouin Collection*, 2,366 rolls (Montreal: Institut Généalogique, ca 1940-50). Digital images, *Ancestry.com* (http://www.ancestry.com : accessed 22 Mar 2012).

#### **Subsequent Reference Note**

Saint-Léonard (Parent, New Brunswick) Parish Register, marriage of Jean Levesque and Marie Corbin; Series 1885-1906, v book 2, p. 198.

# **Bibliography**

Institute Généalogique Drouin. *Drouin Collection*, Microfilm publication, 2,366 rolls. Montreal, Canada, ca 1940-50.

From this model we are going to create a new source type by replacing the data with SOURCE ELEMENTS. We will use MS Word for its Search and Replace feature, or you may prefer to write directly in TMG's Source Type Editor. First we will copy the above model to a new document, to avoid confusion when replacing terms. I have made a table of the replacements we need to make, as follows:

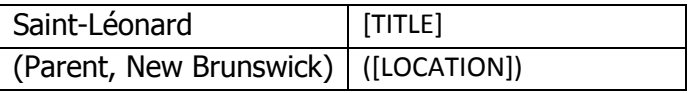

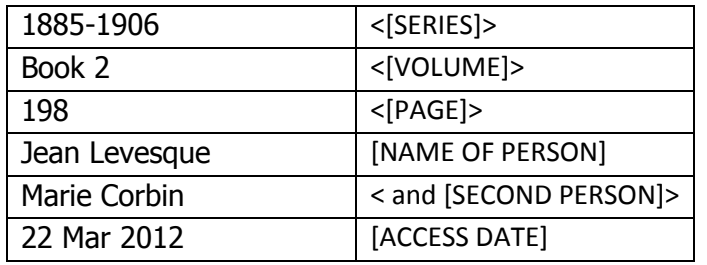

Here is the procedure we'll follow:

- In the model sourc replace the data in the left hand column with the Source Elements in the right column.
- Copy the resulting Full Footnote, Short Footnote and Bibliography into a blank Source Type in TMG.
- Enter conditional brackets (<>) where necessary
- In TMG, format the pieces of text that require Italic font style (Drouin Collection, Ancestry.com).
- Enter reminders in the Reminder pane.
- Test the source by creating a new source, citing it, and checking the previews for errors in spacing, etc.
- Finally, check the Individual Narrative Preview.

# **Here is the resulting template**

# **Full Reference Note**

[TITLE] ([LOCATION]) Parish Register, <Series [SERIES],> <v. [VOLUME],> <p. [PAGE],> [RECORD TYPE] of [NAME OF PERSON] and [SECOND PERSON], [DATE]; Drouin Collection, 2,366 rolls (Montreal: Institut Généalogique, ca 1940-50). Digital images, Ancestry.com (http://www.ancestry.com : accessed [ACCESS DATE]).

# **Subsequent Reference Note**

[TITLE] ([LOCATION]) Parish Register, [RECORD TYPE] of [NAME OF PERSON] and Marie Corbin; Series [SERIES], v [VOLUME], p. [PAGE].

# **Bibliography**

Institute Généalogique Drouin. *Drouin Collection*, Microfilm publication, 2,366 rolls. Montreal, Canada, ca 1940-50.

# **Reminders**

TITLE is the name of the church LOCATION example: Parent, New Brunswick SERIES, VOLUME AND PAGE are self-evident NAME OF PERSON is the subject SECOND PERSON occurs only when the event is a marriage ACCESS DATE is the date you accessed it on Ancestry.com